apt-get install lxc

# **Container erstellen**

```
lxc-create -n <name> -t debian -- -r buster #stretch
#/usr/share/lxc/templates/lxc-debian -r stretch -a armhf
lxc-create -n <name> -t ubuntu -- -r bionic
#/usr/share/lxc/templates/lxc-debian -r bionic -a armhf
lxc-create -t download -n bookworm-web -- -d debian -r bookworm -a arm64
```
alternativ vorhandenen Container (Ordner mit Namen in /var/lib/lxc) kopieren und config anpassen (lxc.rootfs, lxc.utsname, lxc.mount.entry)

nach dem Erstellen muss das Root-Passwort gesetzt werden

lxc-start -n <name> lxc-attach -n <name> passwd

# **Konfiguration**

/var/lib/lxc/systemname/config

```
# Template used to create this container: /usr/share/lxc/templates/lxc-
debian
# Parameters passed to the template: -r stretch -a armhf
# Template script checksum (SHA-1): 127e2020d76da79709d5e4e0c7e347f40a6a793b
# For additional config options, please look at lxc.container.conf(5)
# Uncomment the following line to support nesting containers:
#lxc.include = /usr/share/lxc/config/nesting.conf
# (Be aware this has security implications)
#lxc.network.type = empty
lxc.rootfs = /var/lib/lxc/stretch-web/rootfs
lxc.rootfs.backend = dir
# Common configuration
lxc.include = /usr/share/lxc/config/debian.common.conf
# Container specific configuration
lxc.tty = 4
```

```
lxc.utsname = stretchlxc.arch = armhflxc. start. auto = 1#lxc.start.delay = 0 (in seconds)lxc.start.delay = 5#lxc.start.order = 0 (higher means earlier)#lxc.start.order = 0
lxc.network.type = veth
lxc.network.link = lxcbr0lxc.network.floatqs = uplxc.network.jpg = 10.0.3.10/24lxc.network.ipv4.gateway = auto
#/var/www
#lxc.mount.entry = /path/to/folder/on/host /path/to/mount/point none bind 0
0
lxc.mount.entry = /var/www /var/lib/lxc/stretch-web/rootfs/var/www/ none
bind 0 0
```
bootstrapped Dateisystem in /var/lib/lxc/systemname/rootfs/ (wenn nicht über Template erzeugt)

in die /etc/network/interfaces:

auto eth0 iface eth0 inet manual

## **LXCBR0**

/etc/network/interfaces:

```
auto lxcbr0
iface lxcbr0 inet static
         bridge_ports none
        bridge fd 0
        bridge maxwait 0
         address 10.0.3.1
         netmask 255.255.255.0
```
## **Portforwarding**

\${ipt} -t nat -A PREROUTING ! -i ppp0 -m addrtype --dst-type LOCAL -p tcp - dport 80 -j DNAT --to-destination 10.0.3.10:80

dies leitet den Port 80 bei Zugriff auf alle Schnittstellen (außer ppp0) auf die IP-Adresse des LXC-Containers weiter zum Vergleich…alle Ports (inkl. ppp0) hier für https:

https://www.fw-web.de/dokuwiki/ Printed on 2024/04/28 16:12

```
${ipt} -t nat -A PREROUTING -m addrtype --dst-type LOCAL -p tcp --dport 443
-j DNAT --to-destination 10.0.3.10:443
```
# **Bedienung**

## starten/stoppen

lxc-start -n <name> lxc-stop -n name

# betreten / Befehle ausführen

lxc-console -n <name> #strg+a,g zum verlassen lxc-attach -n <name> -- <befehl>

# **Kommunikation container/host**

dieses habe ich via ssh-pubkey realisiert

```
#Erstellen eines neuen Schlüssels in dem container
ssh-keygen -b 4096
#public-key auf den host übertragen
ssh-copy-id -i .ssh/id_rsa.pub user@host
#testen vom container aus
ssh -i .ssh/key rsa user@host
```
#### **Host**

/home/frank/.ssh/authorized keys:

```
command="/home/frank/hostinfo.sh" ssh-rsa AAAAB3N...
```
/home/frank/hostinfo.sh:

```
#!/bin/bash
lines 1read line
case $line in
  "info")hostname
  44
```
 $3/6$ 

FW-WEB Wiki - https://www.fw-web.de/dokuwiki/

```
"diskspace")
    df - h | grep - v tmpfs
  \pm \pm#...esac
```
#### **Container**

/usr/local/bin/hostinfo.sh

```
#!/bin/bash
#echo $0 $1
SSHOPT = "if [ "$USER"=="www-data" ]; then
  SSHOPT="-o UserKnownHostsFile=/dev/null -o StrictHostKeyChecking=no"
fi
if [ -n "$1" ]; then
  echo "$1" | ssh - vvv ${SSHOPT} frank@192.168.0.10 -i /etc/ssh/id rsa cmd
fi
```
#### **Webserver-Integration**

/etc/sudoers (damit web-user hostinfo als user frank ausführen kann (sonst funktioniert ssh nicht))

www-data ALL=(frank) NOPASSWD: /usr/local/bin/hostinfo.sh

index.php

```
$ret="echo "<pre>";
$lastline=system ("sudo -u frank /usr/local/bin/hostinfo.sh info", $ret);
//alternativ
$command="sudo -u frank /usr/local/bin/hostinfo.sh diskspace";
$output = shell exec ($command);$output = explore(PHP EOL, $output);print r(<i>four</i>);
// echo "$lastline, $ret<br>";
echo "</pre>";
```
#### Autologin (gnap)

/share/Virtual/container-station-data/lib/lxc/debian-stretch/rootfs/lib/systemd/system/containergetty@.service

[Service]

https://www.fw-web.de/dokuwiki/

```
ExecStart=-/sbin/agetty -a root --noclear --keep-baud pts/%I
115200,38400,9600 $TERM
```
## **lxc2 => lxc3**

bei Fehlermeldung

Unknown configuration key "Ixc.rootfs"

lxc-update-config -c /var/lib/lxc/buster-web/config

grundsätzlich ändert sich folgendes:

```
< lxc.rootfs = /var/lib/lxc/buster-web/rootfs
< lxc.rootfs.backend = dir
---
> lxc.rootfs.path = /var/lib/lxc/buster-web/rootfs
< lxc.tty = 4
< lxc.utsname = buster
---
> lxc.tty.max = 4
> lxc.uts.name = buster
< lxc.network.type = veth
< lxc.network.link = lxcbr0
< lxc.network.flags = up
< lxc.network.ipv4 = 10.0.3.10/24< lxc.network.ipv4.gateway = auto
---
> lxc.net.\theta.type = veth
> lxc.net.0.link = lxcbr0> lxc.net.0.flags = up
> lxc.net.0.ipv4.address = 10.0.3.10/24
> lxc.net.0.ipv4.gateway = auto
```
## **debug**

lxc-start -Fn buster-web -o debug -l debug

foreground-modus (-F) und debug

## **kein login-prompt mit lxc-console**

beim Erstellen eines bullseye-containers ist mir das aufgefallen

mit lxc-attach (lxc-attach -n NAME – login) oder "lxc-console -n NAME -t 0" funktionierte es

```
# mknod /dev/tty0 c 4 0
# systemctl restart getty@tty1.service
# systemctl status getty@tty1.service
```
<https://bugs.debian.org/cgi-bin/bugreport.cgi?bug=907615#53>

From: <https://www.fw-web.de/dokuwiki/>- **FW-WEB Wiki**

Permanent link: **<https://www.fw-web.de/dokuwiki/doku.php?id=linux:lxc>**

Last update: **2023/09/23 16:16**

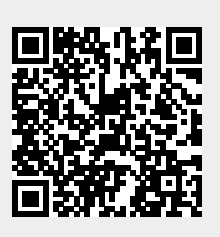